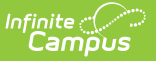

## **Staff Data Extract**

Last Modified on 10/21/2024 8:19 am CDT

## Tool Search: Staff Data Extract

The Staff Data Extract extract provides users with a way to export existing staff information into CSV, XML or HTML format.

This functionality may not be available to all users. Localized information is available for the following states:

• South [Dakota](https://kb.infinitecampus.com/help/staff-data-extract-south-dakota)

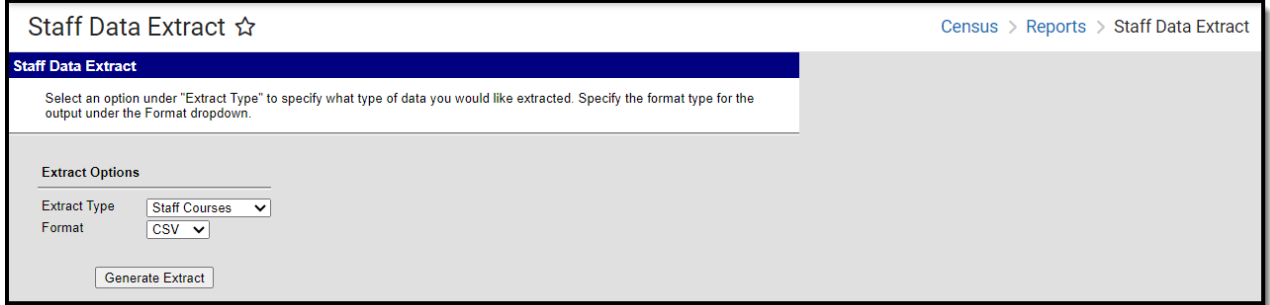

The available Extract Types vary for each state. Following is a list of Extract Types and which State Editions/District Editions apply to the selected types.

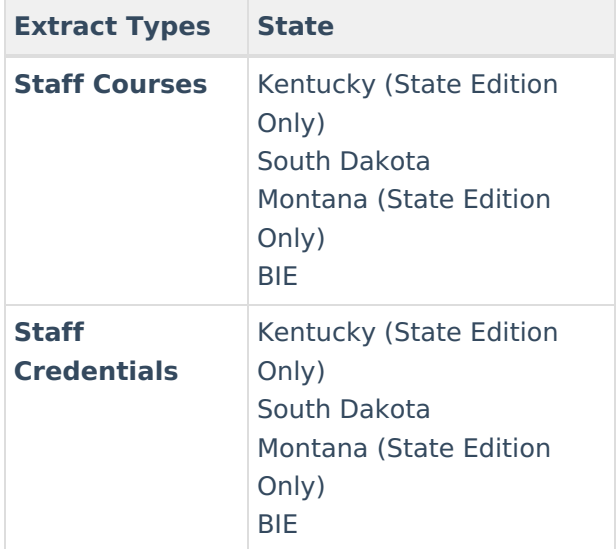

The data elements included in the selected Extract Types also vary for each state. For specific information, see the Localization section.

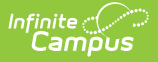

## **Extract Options**

The following information provides instructions on importing a file and selecting the appropriate Work to Perform option.

- 1. Select the **Extract Type** from the dropdown list.
- 2. Select the appropriate **Format** for the extract.
- 3. Click the **Generate Extract** button. The extract will display in a new window and/or application in the selected format. Follow any prompts to view/download the file.